# Processes

Patrick.j.rice@gmail.com

In computing, a process is an instance of a computer program that is being executed.

In simple English its a computer program running but it can run multiple versions of the same program

#### An Example would be internet explorer open twice.

Its the same program running but running twice.

#### •Ctrl-Alt-Del

• Ctrl-Alt-Del, also known as the "three-finger salute

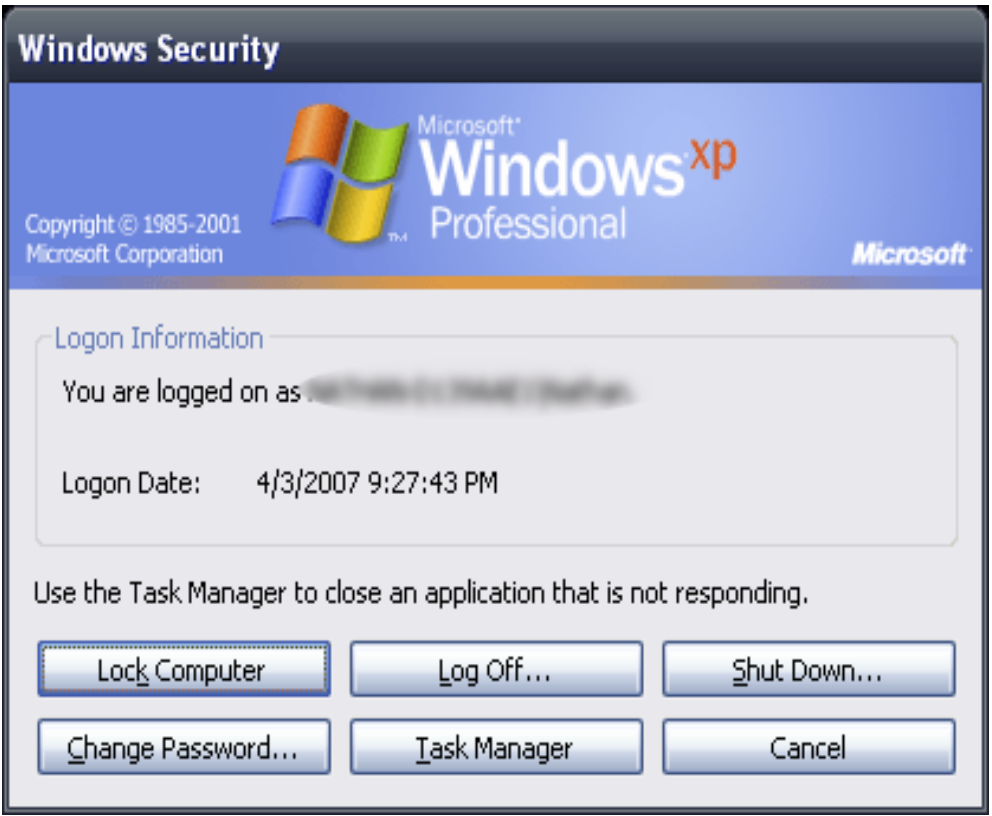

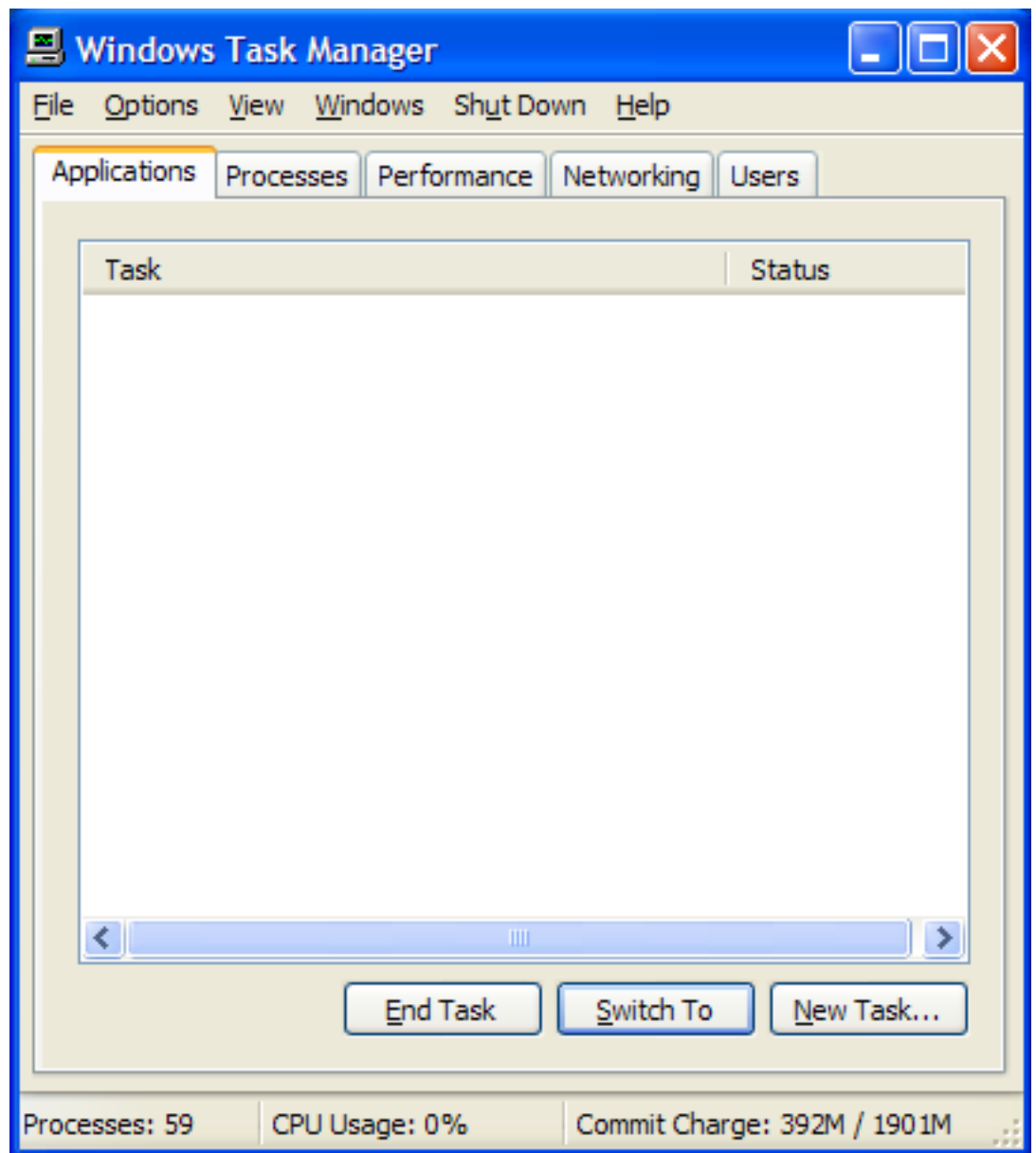

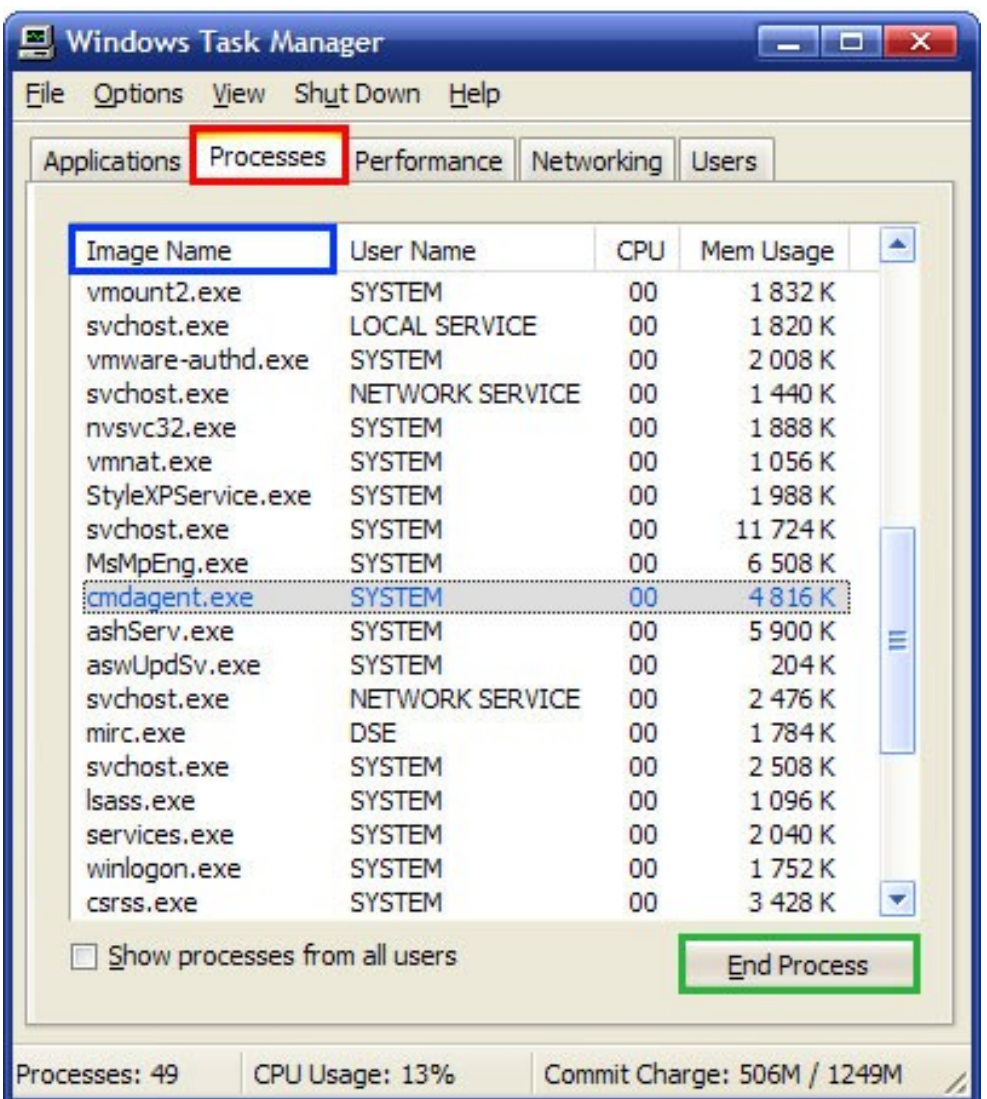

#### The Columns

- The Mem Usage column on the Processes tab is actually the process' working set. A process has little or no control over its working set, which turns this column useless to determine how much memory a process is consuming.
- The VM Size column (not shown by default) is not the amount of virtual memory used by the process; it is actually the process' private bytes.
- The CPU column is calculated by trimming the CPU consumption to fit in a two-digit fashion, which can be inaccurate. A process consuming 0.9% of CPU will be reported as 00 in Task Manager.
- The System Idle Process is the first process that is created when Windows is loaded, and it always has a process ID of 0. When the CPU has no other work to do, the System Idle Process is run and it simply puts the CPU in a sleep state. There is actually one System Idle Process for each CPU in the system. Task Manager accounts interrupts and DPC time under the System Idle Processes CPU usage.

#### Process Explorer

- A tool to monitor processes
- Process Explorer shows you information about which handles and DLLs processes have opened or loaded.
- http://technet.microsoft.com/enus/sysinternals/bb896653.aspx

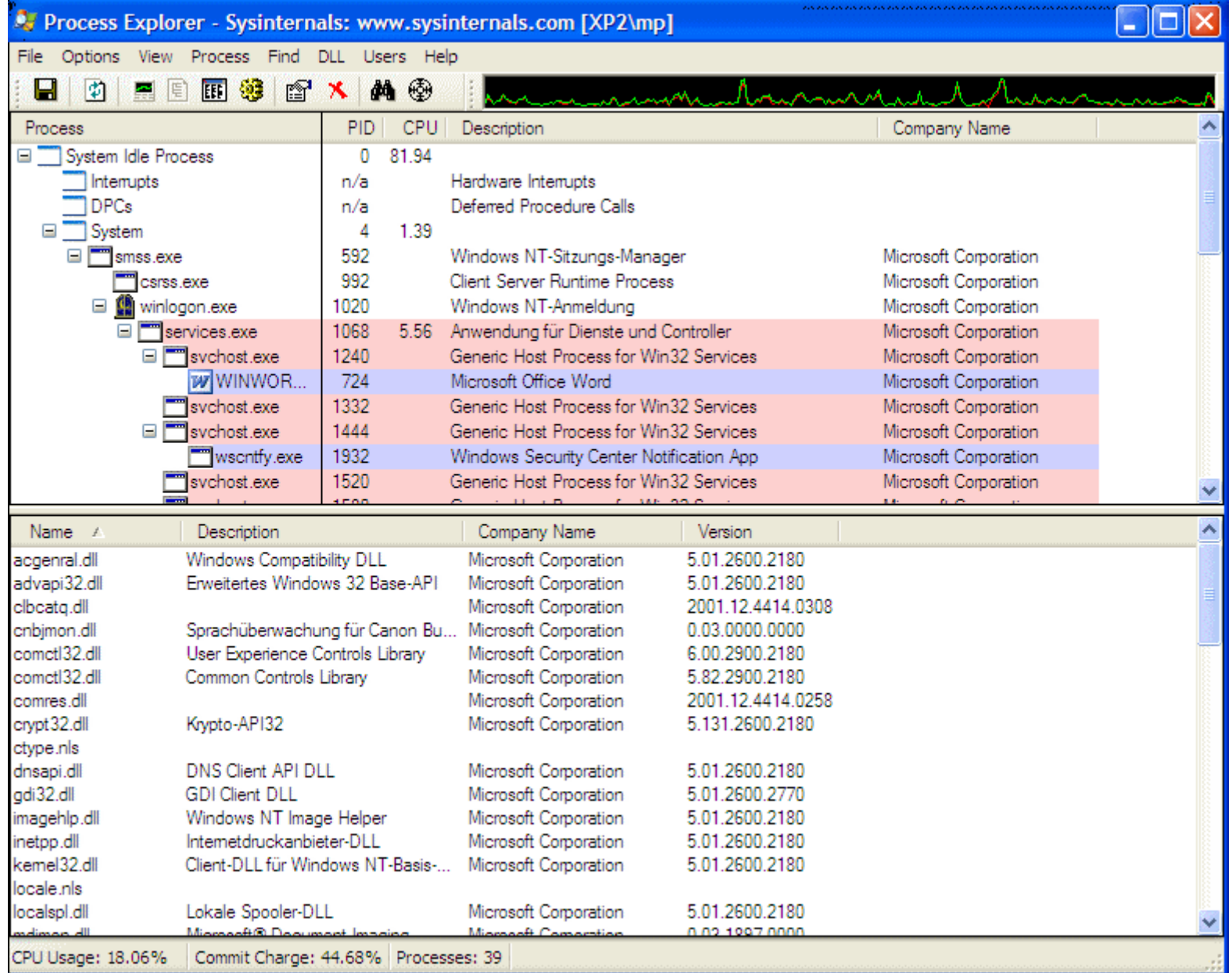

#### **SysInternals**

• The Sysinternals web site was created in 1996 by Mark Russinovich and Bryce Cogswell to host their advanced system utilities and technical information. Microsoft acquired Sysinternals in July, 2006

http://technet.microsoft.com/en-us/sysinternals/default.aspx

#### Prefmon

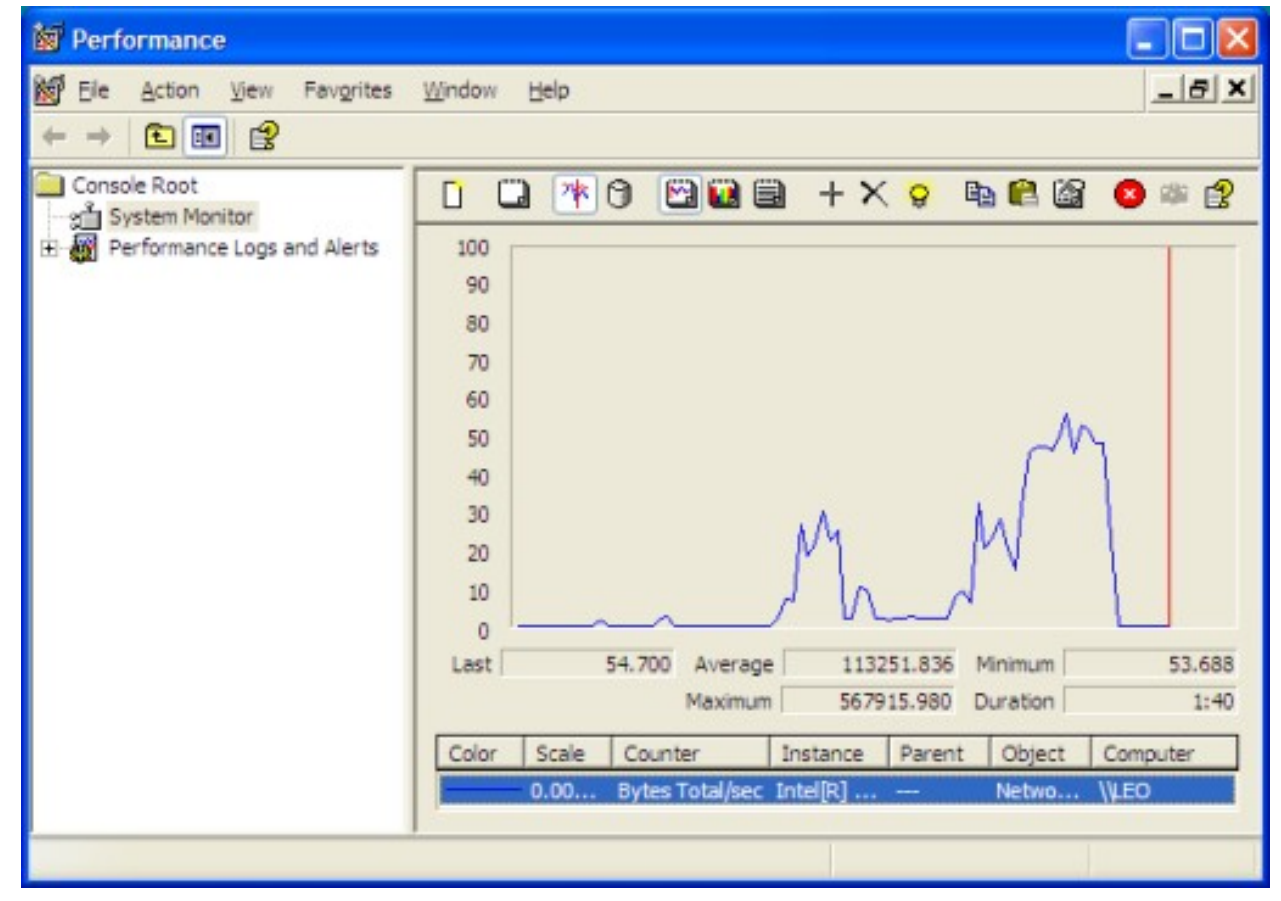

• Monitors Performance over time

### Prefmon

- Start, selecting Run, typing "perfmon" and pressing OK.
- select Add Counters
- The Performance Object dropdown lists several objects on your computer whose performance can be measured

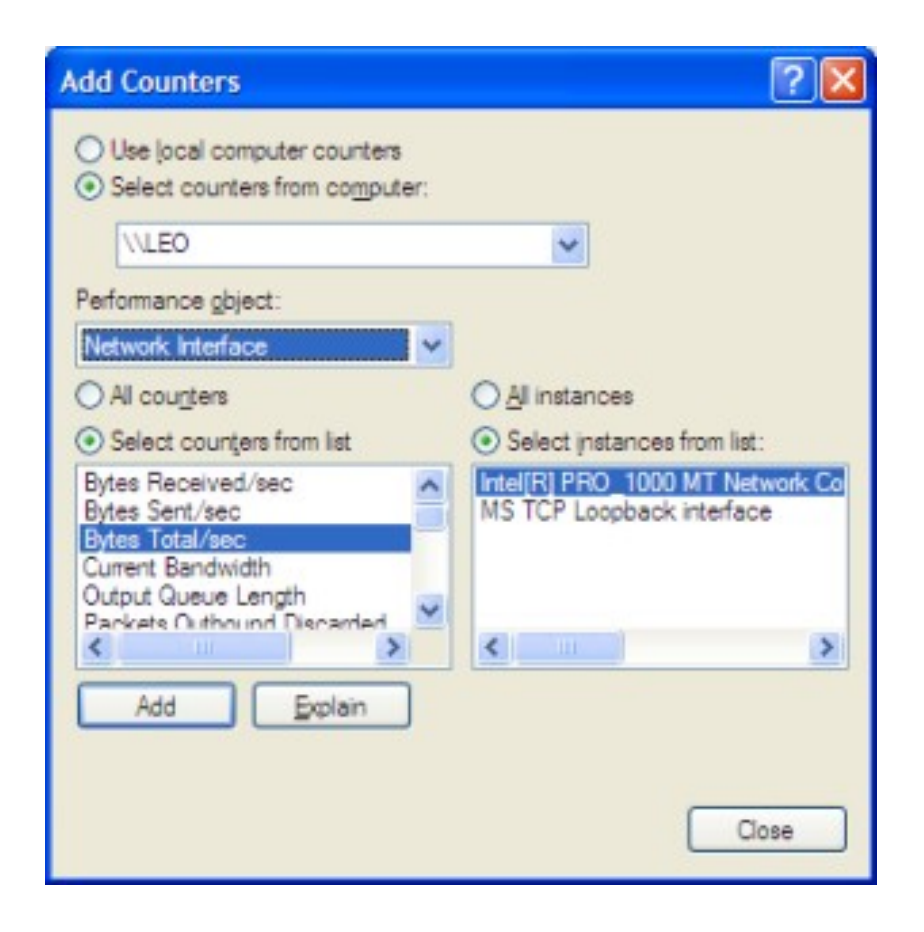

#### Add your counter here e.g. network, Disk performance, Memory.

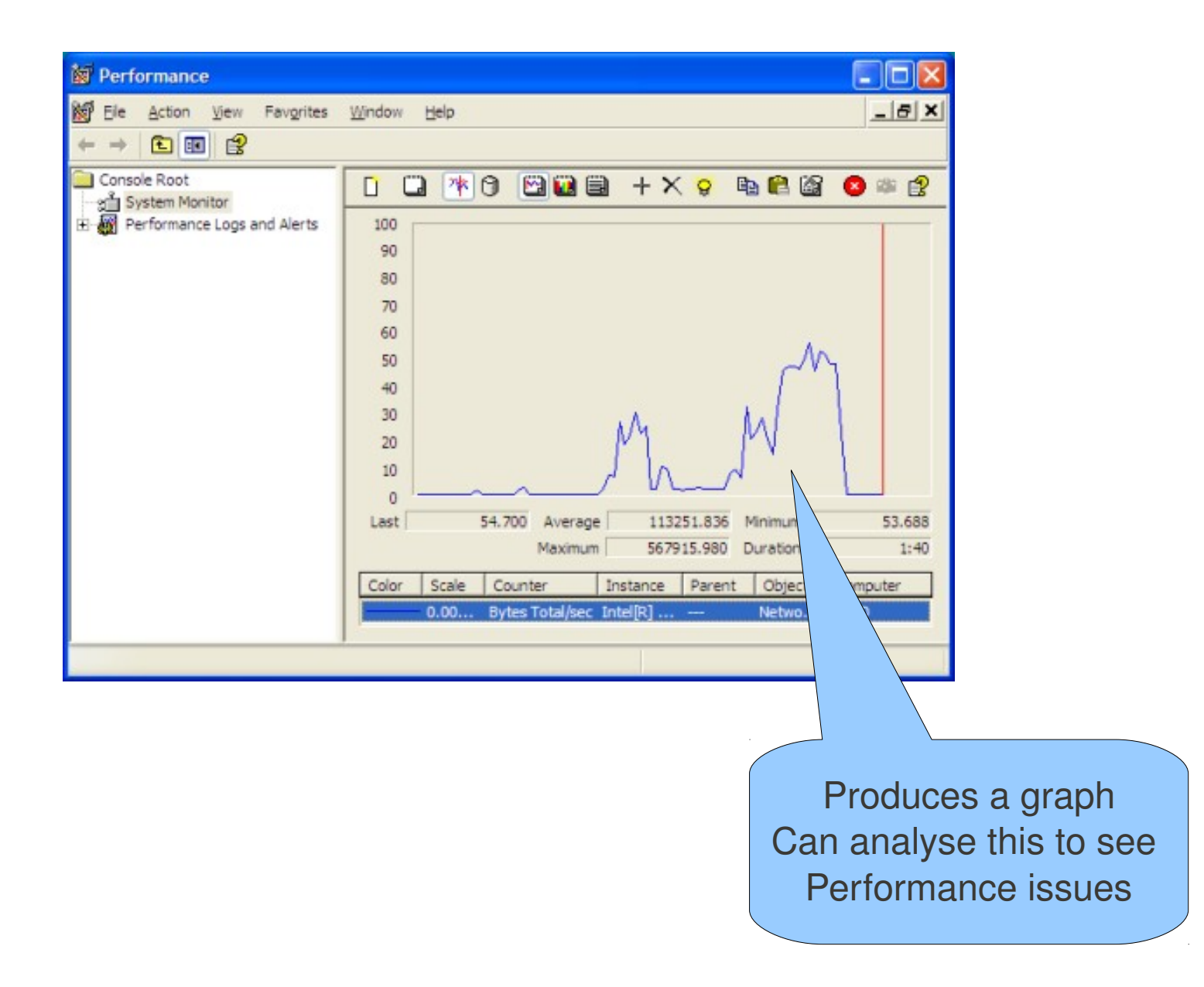

## My Machine is Slow

- Is it
	- Memory
	- Disk
	- Cpu
- Use prefmon to analyse the problem
- Memory Add Memory
- $\bullet$  Disk defrag
- Cpu Remove processes

#### Task

- Get the Highest memory and Process load on the macnine by opening apps etc.
- Record it
- Kill off the proceses to reduce the load.